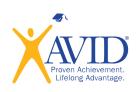

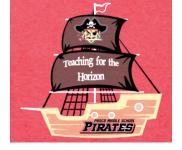

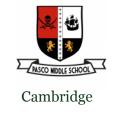

# Pasco Middle Presents its 2020-2021 Virtual Registration & Open House

## Step 1: Log in or Create a myStudent Parent Portal http://www.pasco.k12.fl.us/parents

You can access your child's grades, view their schedule, monitor attendance, and pay fees by creating an account and ensuring your address and emergency contact information is up to date.

## Step 2: Pay School Fees: https://www.studentquickpay.com/pasco/

Activate your Parent Portal Account by selecting "Activate Account" on the screen. Enter the email address associated with your myStudent account and select "Send Email" which generates an email to activate the account. Go to your email and select the link. Continue by creating your password. Once this is completed, you will be able to see the school fees based on your student's courses and any other fees as needed

**Step 3:** Please complete this form by 8/15/20 to receive a time to virtually meet your child's teachers on 8/19/2020.

**Virtual Meet & Greet With Teachers Link** 

#### Step 4:

Please complete the Home & School Compact by clicking on this link: **Compact Link** 

**Step 5:** Log-in to your parent portal on 8/19/2020 to download or print your child's middle school class schedule. 6<sup>th</sup> graders must have their own copy of their schedule.

### Step 1 Details:

- Sign in or create a Parent User Account: https://pasco.focusschoolsoftware.com/ focus/?skipSAML=true
- 2. There is a video and directions links on this page if you need help.
- 3. You will need to update the emergency contact information, health questions, & acknowledge the student code of conduct for each child you have in Pasco County Schools.
- 4. From the students profile picture:
  - i. Click the child's name to open his/her profile.
  - ii. Choose the Child Info tab in the top left of the box.
  - iii. Please click on each box to update each contact with a valid phone number, address. & email.
  - iv. 7<sup>th</sup> Grade Parents: Check to see that the TDAP records are there. If not, please email a picture of the shot records to kbrownin@pasco.k12.fl.us
- \*Medications for the clinic can be dropped off by appointment only! Call: 352-524-8400
- \*Please check out our school, social media sites, & YouTube Channel for Virtual Tours of each grade, procedures, expectations and safety guidelines.
- \*Free & Reduced Lunch Link: <a href="https://www.myschoolapps.com/Home/PickDistrict">https://www.myschoolapps.com/Home/PickDistrict</a>
- \*Please call 352-524-8400 if you have questions